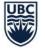

THE UNIVERSITY OF BRITISH COLUMBIA

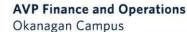

# Workday Wednesday: Claiming Your PD Funds (Staff)

October 20<sup>th</sup>, 2021

#### **RESOURCES AVAILABLE**

Staff Professional Development Funding (HR website)

<u>https://hr.ubc.ca/career-development/professional-development-funding/staff-professional-development-funding</u>

#### How do I view PD Funds? (Knowledge Base Article)

 <u>https://ubc.service-</u> now.com/selfservice?id=kb\_article&sys\_id=872b07e01b2db4105edd43b4bd4bcb80&table=kb\_knowledge

#### How do I claim expenses against PD Funds?

 <u>https://ubc.service-</u> now.com/selfservice?id=kb\_article&sys\_id=21ee07601b6db4105edd43b4bd4bcb9a&table=kb\_knowledge

#### Transfer PD Funds Reimbursement to my Department

- https://ubc.service-
- now.com/selfservice?id=kb\_article&sys\_id=7f1c07641b2db4105edd43b4bd4bcb4a&table=kb\_knowledge

#### AGENDA

Eligible Expenses and Guidelines

2 Viewing your PD Funds

3 Submitting an Expense Report Against PD Funds

Transferring PD Funds to your Department

5 Q+A

4

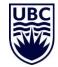

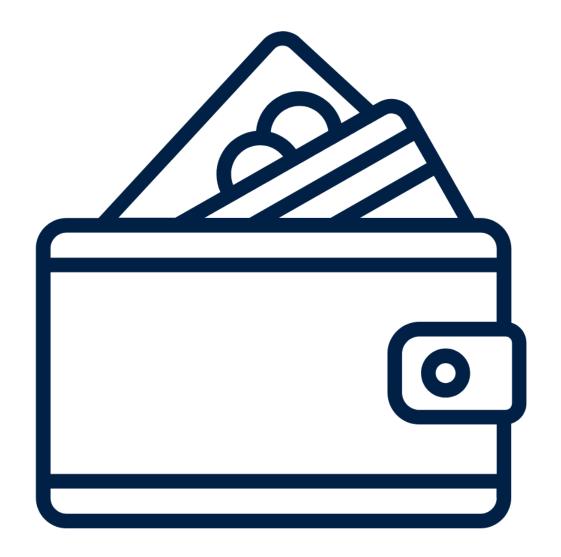

# ELIGIBLE EXPENSES AND GUIDELINES

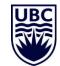

#### ELIGIBLE PD EXPENSES AND GUIDELINES

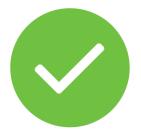

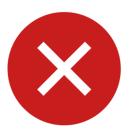

Resource books and professional journals

Registration fees for courses, workshops, exams, webinars, and conferences

Professional memberships and certifications that **are not** required for your job

One-on-one career coaching fees, when provided by an <u>ICF</u> – <u>credentialed coach</u>

Travel and accommodation for **out-of-town** conferences, as per Policy FM8 – Business Expenses (pdf) and related documents

Activities or travel to fulfill work-related responsibilities

Local travel expenses (parking, gas, meals, transit)

Academic student fees

Application software or licensing

Home phone, data, or internet plans

Electronics such as laptops, tablets, mobile phones, e-readers

Office equipment or supplies

Professional insurance

More information can be found at https://hr.ubc.ca/career-development/professional-development-funding/staff-professional-development-funding/staff-professional-development-f

#### ELIGIBLE PD EXPENSES AND GUIDELINES

Funds can be used for a variety of PD activities based on your learning goals and career path at the university.

Receipts must be submitted in Workday within 60 days of the original purchase date to quality for reimbursement

You cannot split the cost of a PD related expense between two funding years

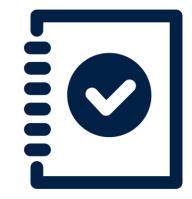

The funds aren't intended to cover job-required expenses such as job-required training, professional memberships or ongoing accreditation. These expenses should continue to be paid by your department.

#### FUNDING DETAILS BY EMPLOYEE GROUP

The funds are negotiated as part of the collective agreement bargaining process for most employee groups.

Before submitting a claim, <u>review the details for your employee group</u> to:

Review the PD Funds guidelines for your employee group

Find your individual claim limit each year

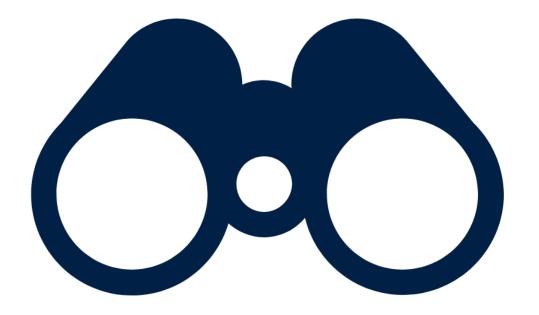

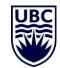

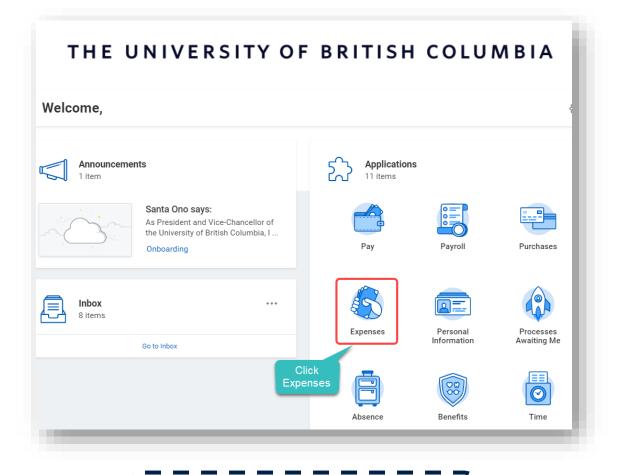

From your Workday

homepage, click on the

**Expenses** application

| Actions                              | External Links                               |
|--------------------------------------|----------------------------------------------|
| Create Expense Report                | UBC Expenditure Guidelines                   |
| Create Spend Authorization           | UBC Professional Development Funds - Guideli |
|                                      |                                              |
| View                                 | Recent Expense Reports                       |
| Expense Reports                      |                                              |
| Expense Transactions                 |                                              |
| Spend Authorizations                 |                                              |
| Reimbursable Allowance Plan Activity |                                              |
| Payment Elections                    |                                              |
|                                      |                                              |

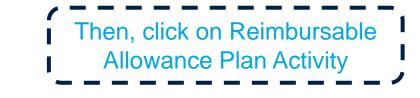

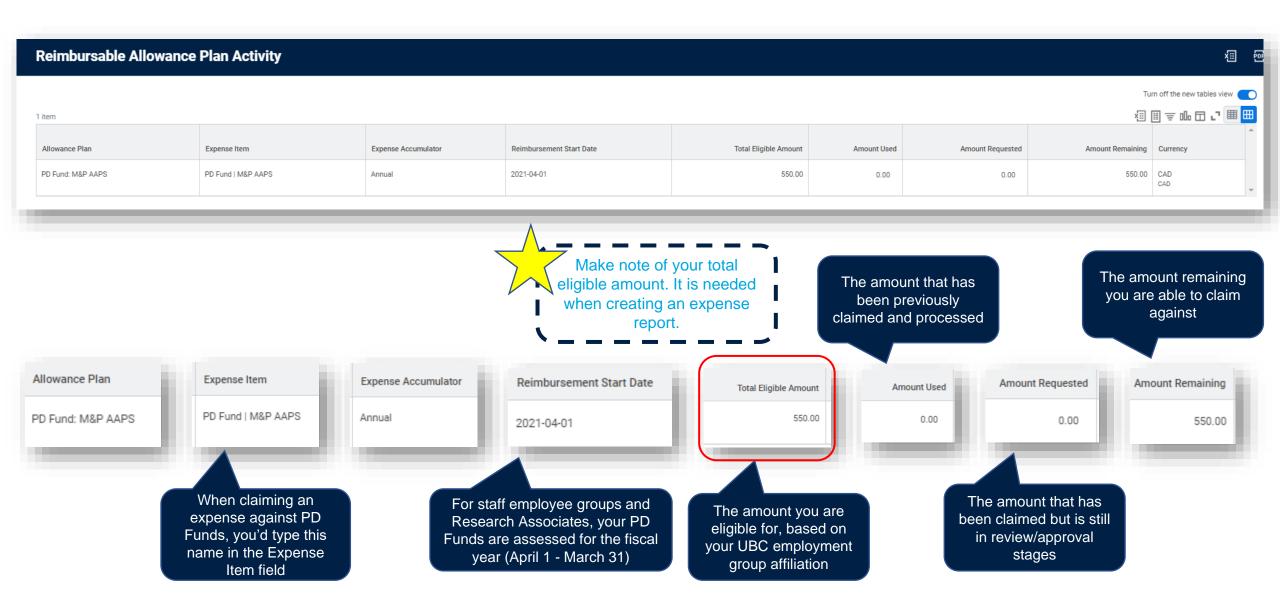

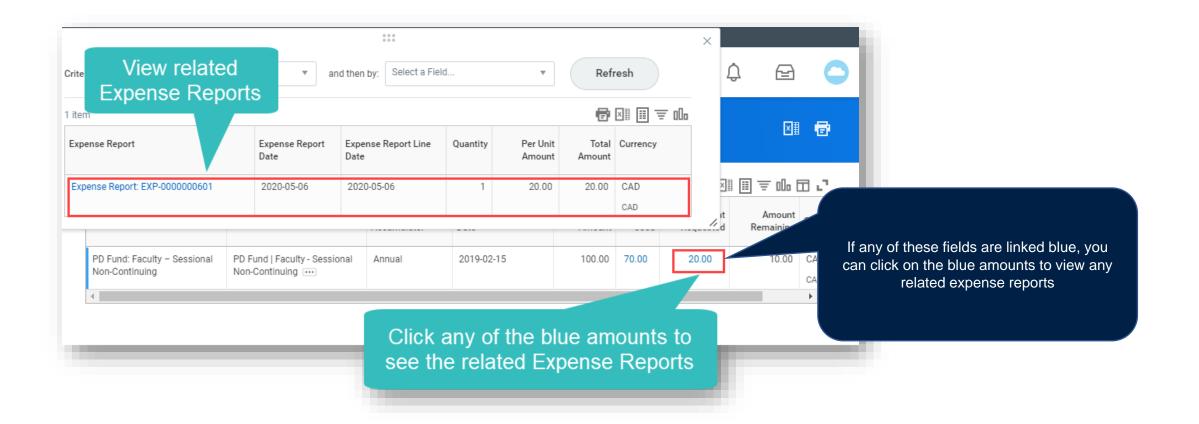

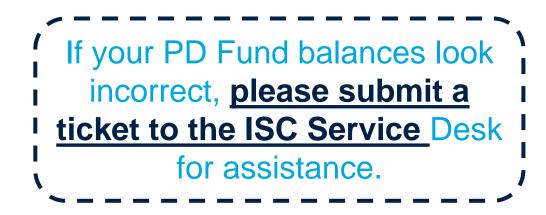

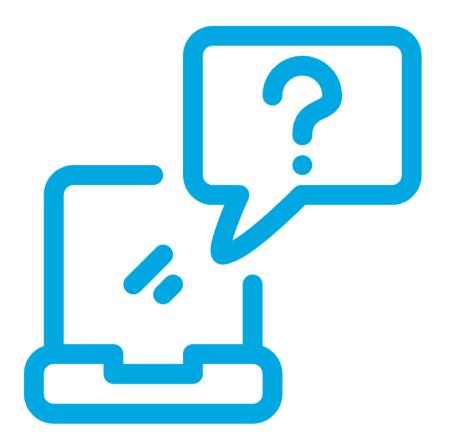

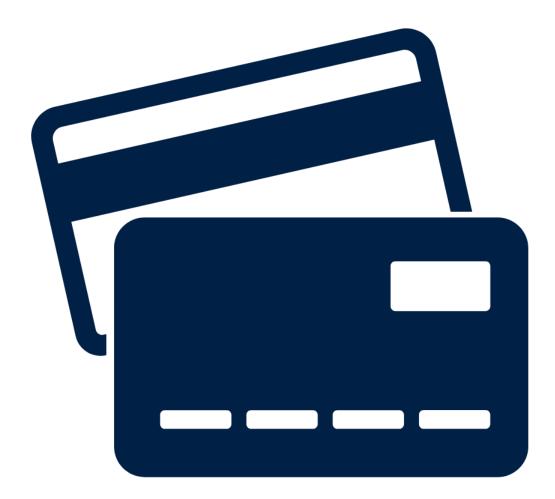

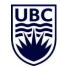

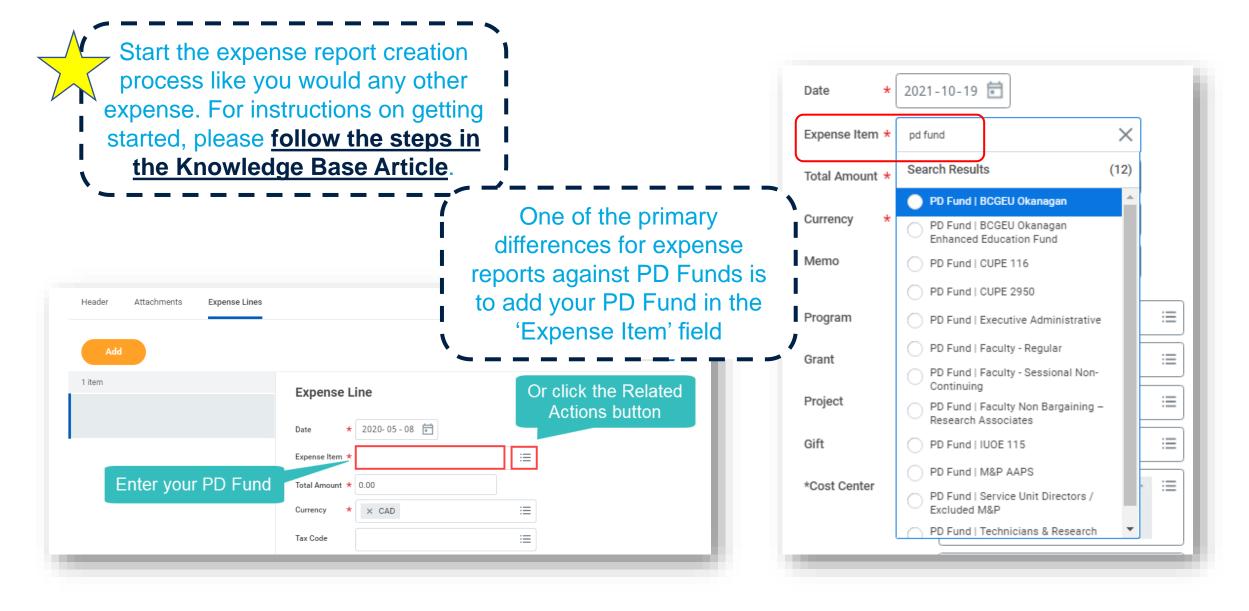

#### Instructions

This expense item should be selected by staff affiliated with the Management & Professional - AAPS employee group to submit a Professional Development (PD) Fund claim.

Use this expense report submission method when you have an made an out-of-pocket purchase and would like to submit a PD Fund claim for reimbursement or when you have made a UBC credit card purchase and would like to reconcile the expense using your available PD Funds.

Before starting this claim please confirm your available PD Fund balance and review the special expense report instructions:

- Expense Report Instructions to Complete a PD Fund Claim
- Your PD Fund Balance Reimbursable Allowance Plan Activity
- <u>Staff & Faculty Professional Development Fund Notifications & Guidelines</u>

To successfully submit your PD Fund claim please complete the following:

- Use the Memo field in the Header tab to provide a description of the activity or resource purchased, and briefly explain
  how the professional development related expense(s) enhance the performance, ability or effectiveness of your current work or career progression at UBC
- · Add an additional expense line for each type of PD expense claimed
- · For PD expenses, the current date should be entered in the Date field
- Under Additional Worktags, enter search term "PD Category" and select the PD Category that best matches the PD expense type

Under the Item Details section:

- · In the Attendee field Only the claimant's name should be specified here
- In the Class of Service field Specify the class of service (Only applicable for airfare expenses)
- In the Number of Days field Specify the duration of the expense (Only applicable for travel expenses)
- In the Merchant field Specify the PD provider or vendor

To support the calculation of tax, indicate where the expense was consumed.

- If consumed in <u>Canada</u>, indicate the province/territory in the **Destination** field
- If consumed in the <u>United States of America</u>, indicate "United States" in the **Destination** field
- · If consumed outside Canada and the United States of America, specify the country of consumption in the Country field

Attach the corresponding receipt and supporting proof of registration details (showing your name, name of course/conference/ etc, and dates) when applicable. If a receipt cannot be provided, please check the **Missing Receipt** box.

By checking the Missing Receipt box, the payee is certifying that the receipt is unattainable and the expense has not
and will not be claimed from any other source

After you enter your PD Fund in the Expense Item field, specific instructions for your relevant PD Fund will populate on the right side of the screen!

Important info regarding expense dates

Date – Use the current date (not the purchase date):

- a) For an out of pocket expense, the current date is pre-populated as the expense item date. **This must not be changed**.
- b) For a UBC credit card reconciliation, the expense purchase date is pre-populated as the expense item date. Change the purchase date to the current date.

**In both cases**, the expense item date selected must fall within the date range of the current PD Funding year, otherwise the following issues with occur:

- The claimed amount will not correctly draw down on your PD Fund total eligible amount for the current year.
- You may encounter an error message when trying to submit the expense report.

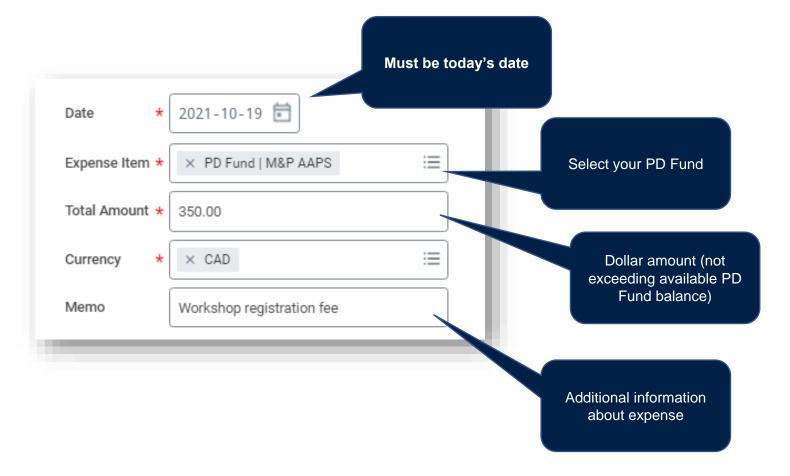

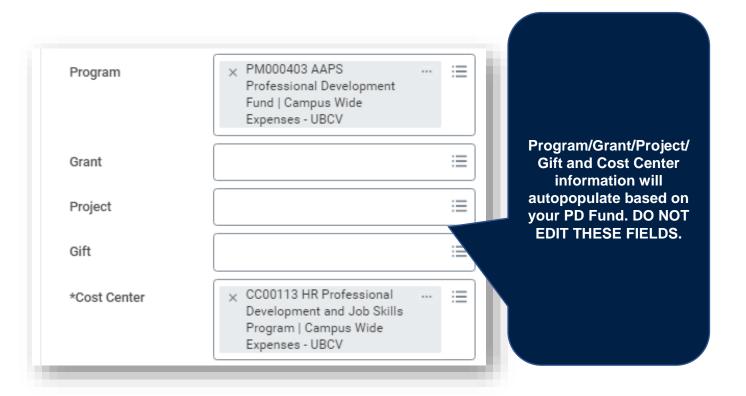

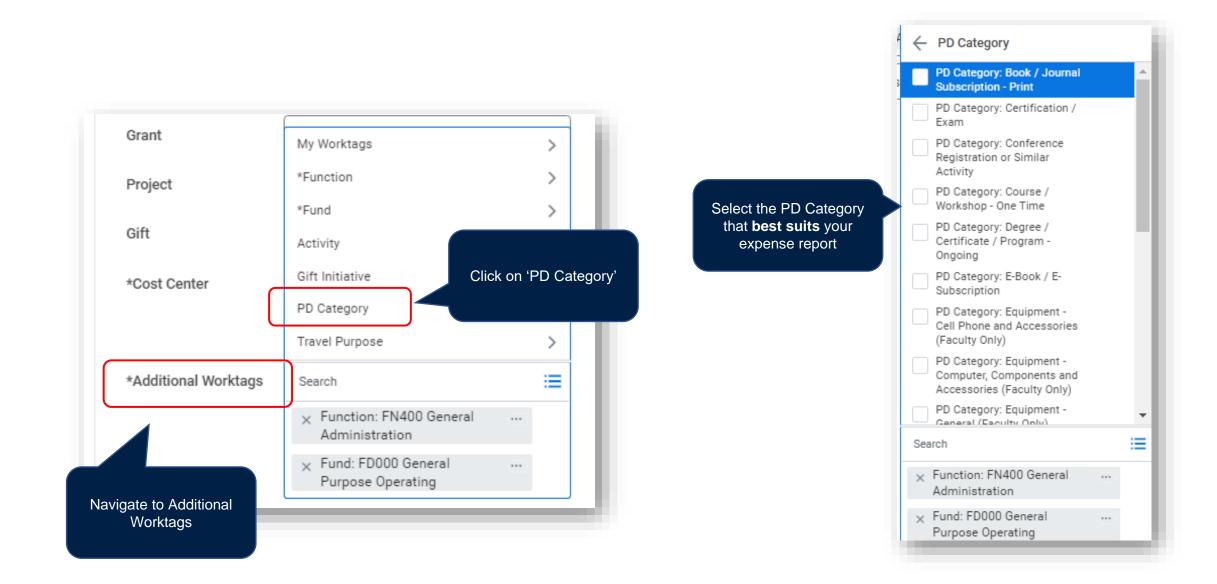

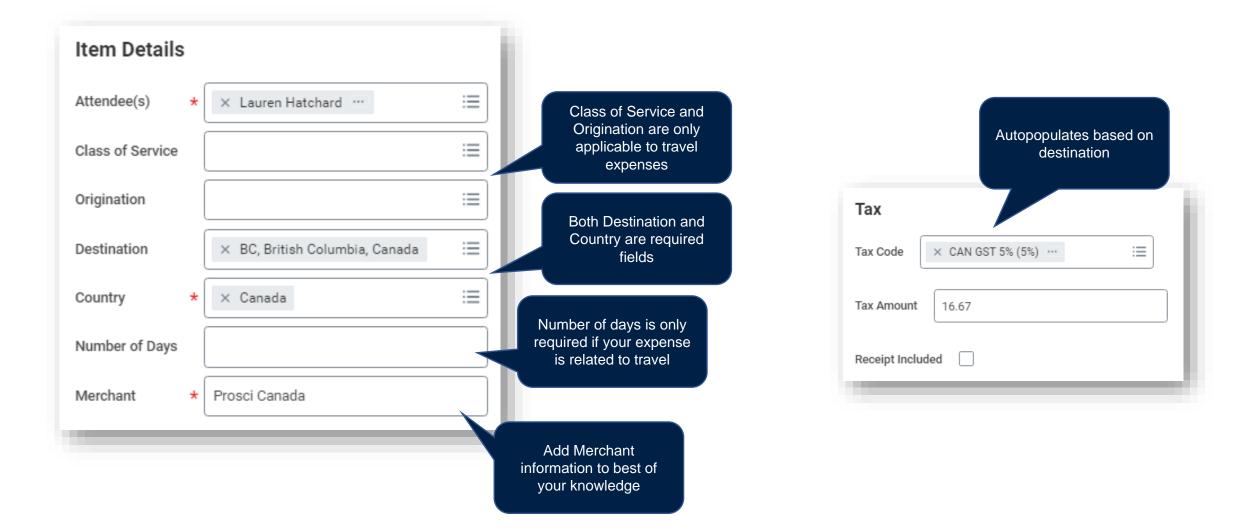

| Expense Line<br>Drop files here<br>or<br>Select files                                                                                                    | Add supporting<br>documentation such as<br>invoices/receipts if you<br>have them | Ensure Receipt Include<br>box is checked<br>Receipt Included | ad |
|----------------------------------------------------------------------------------------------------|----------------------------------------------------------------------------------|--------------------------------------------------------------|----|
| Proof of payment: receipt with an itemized breakdown of purchases or stateme<br>account showing zero balance                                                                                                    | ent of                                                                           |                                                              |    |
| Proof of registration (when applicable): registrant name, name of course/membership/conference and dates<br>Proof of exchange rate to CAD for any PD activity paid for in foreign currency (card statement screenshot) if not using the auto-calculate exchange rate provide | (e.g. credit<br>ides                                                             |                                                              |    |
| If claiming travel expenses without the corresponding conference registration c<br>same expense report, please include a copy of the conference                                                                                                    | on the                                                                           | Missing Receipt?                                             | <  |

## PD FUND EXPENSE REPORT WORKFLOW

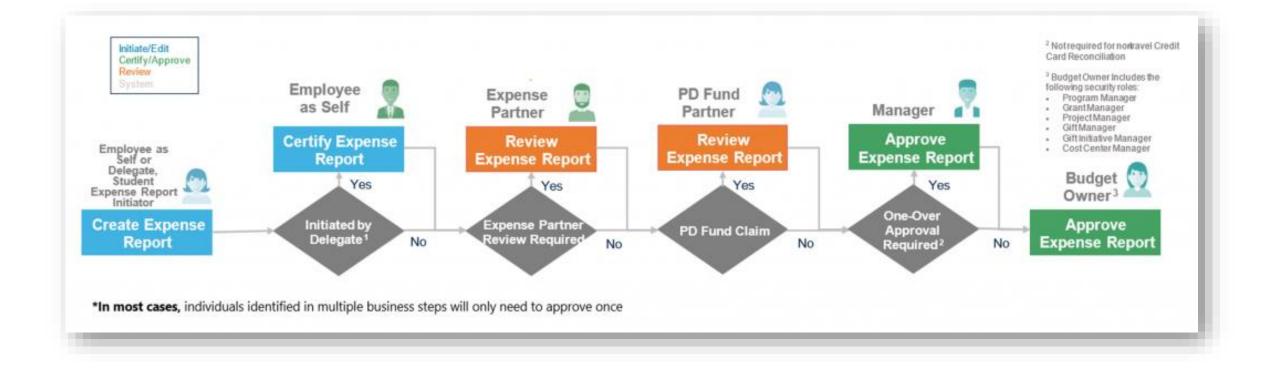

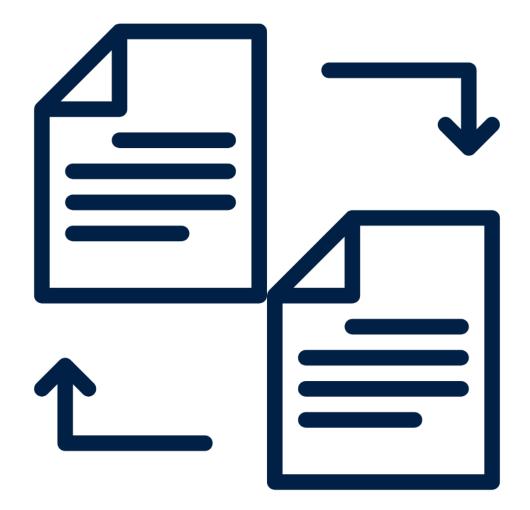

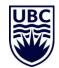

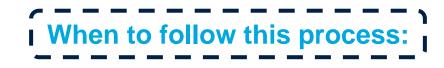

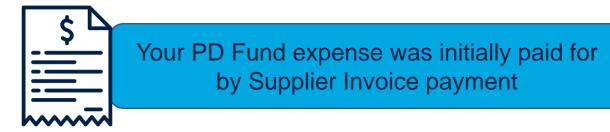

Your faculty/department paid for your PD Fund expense using dept/faculty credit card

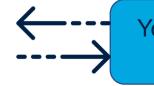

Your PD Fund expense was initially paid for through Internal Service Delivery

- $\checkmark\,$  The claimant must initiate the process.
- ✓ A delegate cannot initiate the PD Fund request questionnaire.
- ✓ If the Corporate Credit Card is assigned to you, create an Expense Report and reconcile the PD expense against your PD Fund's available balance. Refer to the <u>How</u> <u>do I claim out of pocket or credit card expenses against a PD Fund?</u> Knowledge Base Article

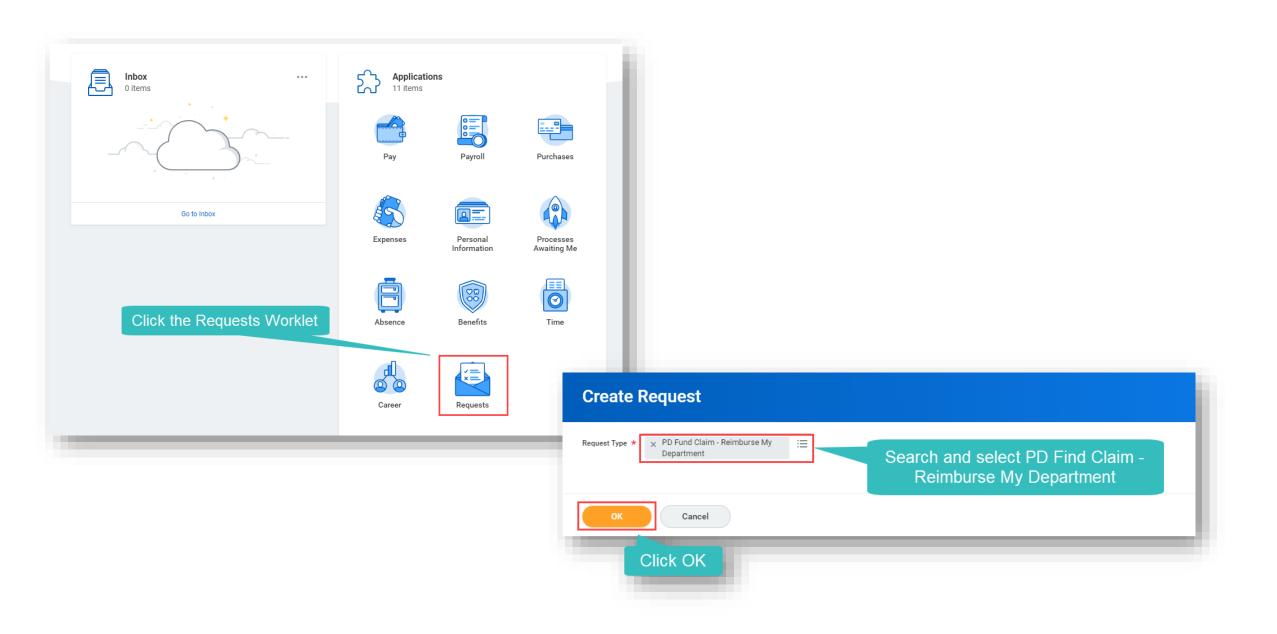

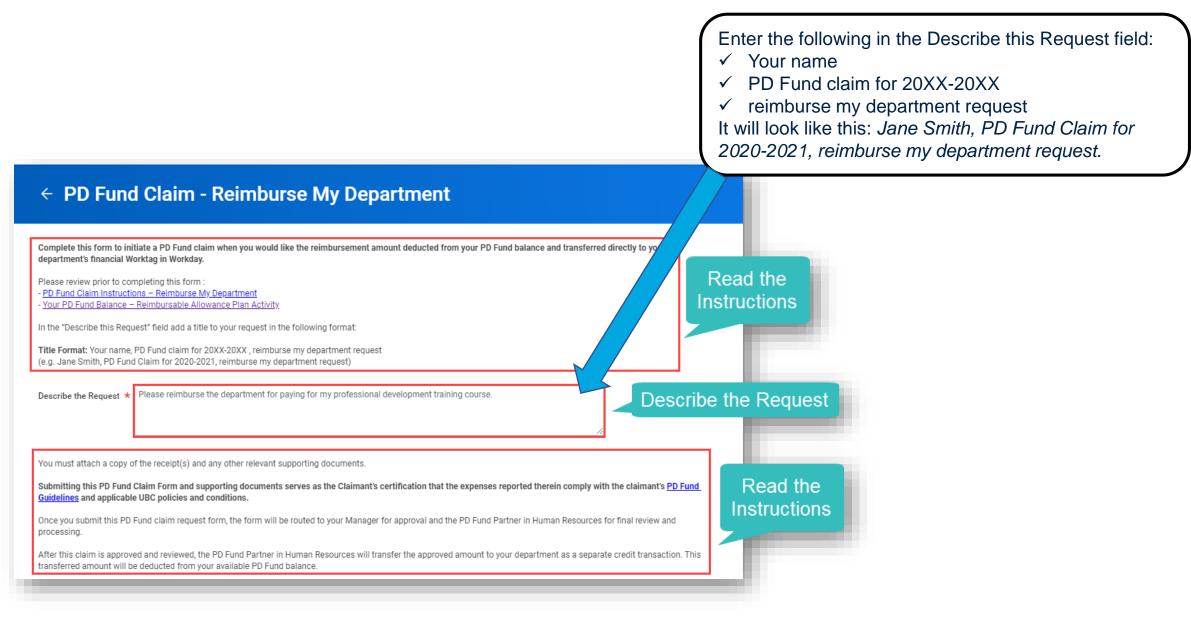

| What is your Employee ID (Required)            |  | Enter your Name,<br>Employee ID, and<br>Department or Unit |
|------------------------------------------------|--|------------------------------------------------------------|
| What is your UBC department or unit (Required) |  |                                                            |

| select one                                                              | Click select one                                                                                                    |
|-------------------------------------------------------------------------|----------------------------------------------------------------------------------------------------|
| PD Fund   BCGEU Okanagan<br>Enhance Eduction Fund<br>PD Fund   CUPE 116 | Required)                                                                                                    |
| PD Fund   CUPE 2950                                                     |                                                                                                    |
| PD Fund   Executive<br>Administrative                                   | I development activity (include dates, location) or resource purchased (Required)                                            |
| PD Fund   Faculty - Regular                                             |                                                                                                    |
| PD Fund   Faculty - Sessional<br>Non-Continuing                         | Choose the Plan                                                                                                    |
| PD Fund   Faculty Non<br>Bargaining - Research<br>Associates            | e is intended to enhance your ability to perform in your current role or contributes to your career development plans at UBC |
| PD Fund   IUOE 115                                                      |                                                                                                    |
| PD Fund   M&P AAPS                                                      |                                                                                                    |
| PD Fund   Service Unit<br>Directors / Excluded M&P                      |                                                                                                    |
| PD Fund   Technicians &<br>Research Assistants (Non-<br>Union)          | eoj                                                                                                    |

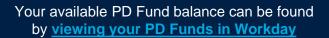

| Round to the earest dollar | What is your available PD Fund balance (Required)         10         Enter your Amount Remaining                                                                                                    |  |
|----------------------------|----------------------------------------------------------------------------------------------------|--|
|                            | Provide a description of your professional development activity (include dates, location) or resource purchased (Required) Professional development workshop example Enter a description of the purchase |  |
|                            | Briefly explain how the activity or resource is intended to enhance your ability to perform in your current role or contributes to your career development plans at UBC (Required)                       |  |

The training Workshop example has helped fill my developmental goals.

#### Enter an explanation

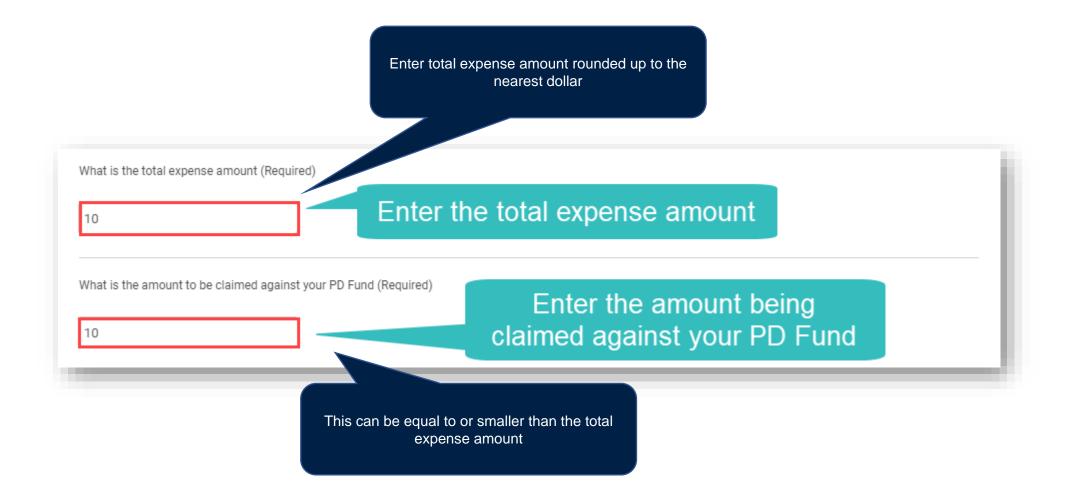

If more than one PD activity was incurred and/or resource purchased, then list them separately

If you are claiming more than one expense, please itemize all expense types and claim amounts

Item 1 - Conference registration - \$1 Item 2 - Accommodation -\$9

What is the Workday reference number for the original financial transaction(s) (Required)

Exp-00000XXXXX Enter Workday Reference Number If the department paid a supplier invoice, this will be the Workday Supplier Invoice number

Itemize items of

purchase

If the department paid by Credit Card, this would be the Expense Report number

If the department paid by Internal Service Delivery, this would be the Internal Service Delivery number

Provide your department's budget details for the PD funds transfer. This will include the Workday Cost Center Worktag, Program/Grant/Project/Gift Worktag (If applicable), and Expense Item/Spend Category (Required)

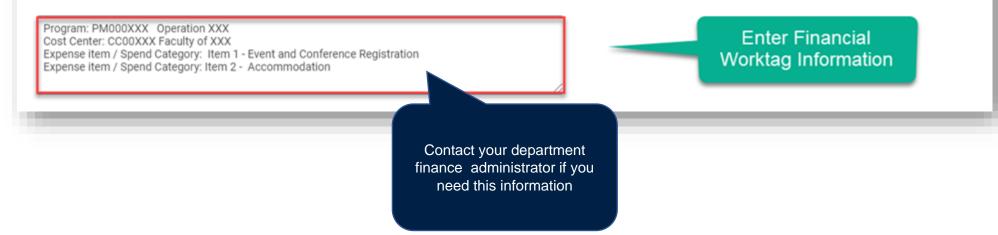

| John Doe - <u>Johndoe@ubc.ca</u>                        |                                                   | Enter the Finance<br>Administrator's<br>Name and Email | Attach all appropriate documentation.<br>Please include:                                                                   |
|---------------------------------------------------------|---------------------------------------------------|--------------------------------------------------------|----------------------------------------------------------------------------------------------------|
| Jpload required receipts and additional supporting doc  | umentation (Required)<br>Drop files here          |                                                        | 1.Proof of payment: receipt with an<br>itemized breakdown of purchases or<br>statement of account showing zero<br>balance. |
|                                                         | or<br>Select files                                | Click Select files to<br>include attachements          | 2.Proof of registration (when applicable)<br>registrant name, name of PD activity and<br>dates.                            |
| lease include any additional information for your reque | est that was not captured by the above questions. | Enter Additional<br>Comments                           | 3.Screen shot of your department gener ledger noting the expense.                                                          |
|                                                         | Cancel                                            |                                                        | 4.If claiming travel expenses without the corresponding conference registration o                                          |

# TRANSFERRING PD FUNDS TO YOUR DEPARTMENT WORKFLOW

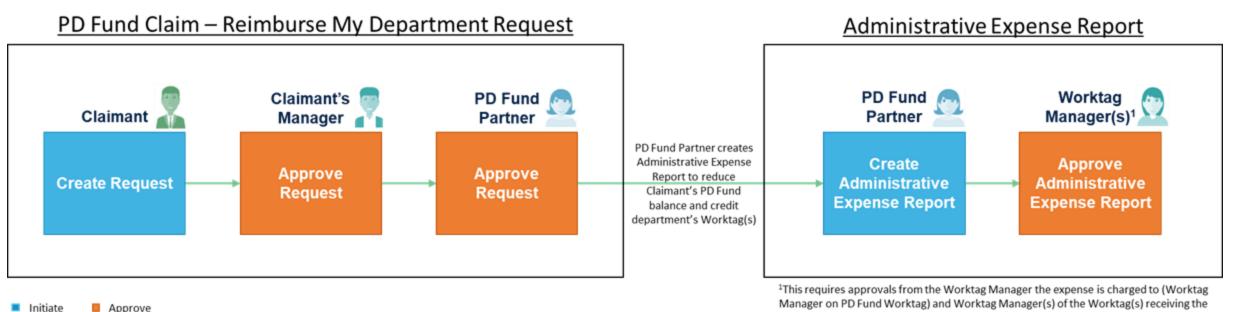

credit

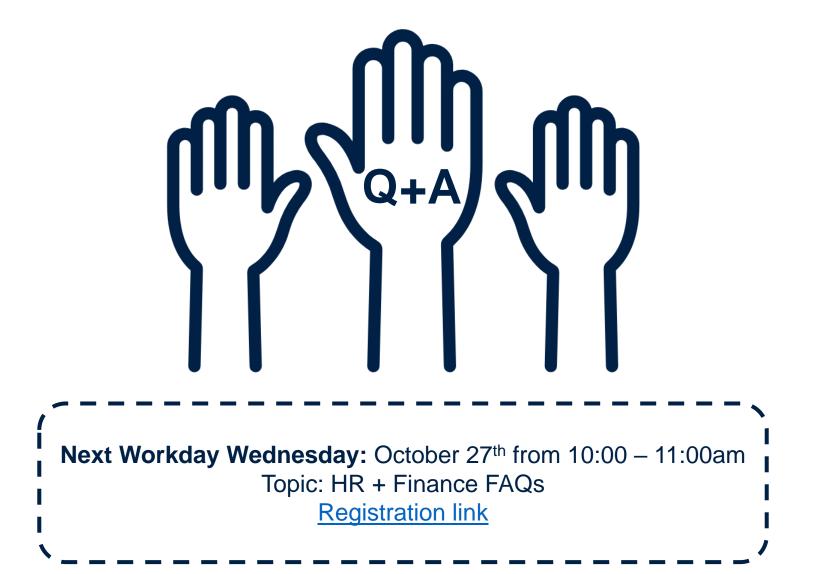

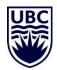